#### **Table of Contents**

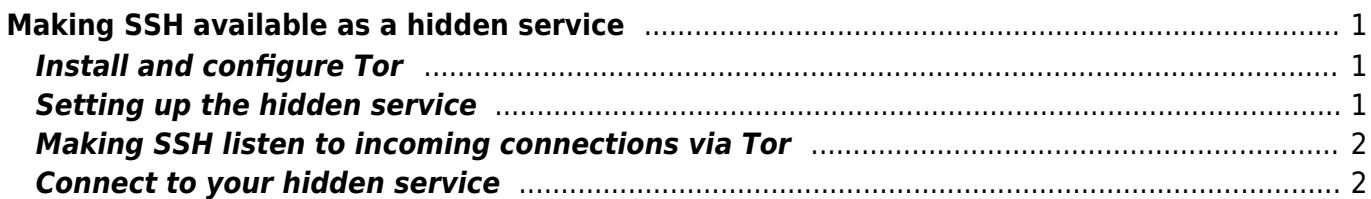

# <span id="page-2-0"></span>**Making SSH available as a hidden service**

This page describes how to setup a hidden service for SSH in Tor. For greater security, it is advised to follow these 2 documents first (in this particular order):

- 1. [Making use of the BCM2708 hardware RNG](http://wiki.geiges.net/doku.php?id=raspi_rng)
- 2. [OpenSSH Hardening](http://wiki.geiges.net/doku.php?id=openssh_hardening)

While SSH is responsible for transport security and authentication, Tor will take care of the anonymization of your connection.

### <span id="page-2-1"></span>**Install and configure Tor**

On a Debian system, you would install Tor like this (if we're updating already, we might as well check for new firmware and so on):

```
# apt-get update
# apt-get upgrade
# rpi-update
# apt-get -y install tor
```
Thats about it.

#### <span id="page-2-2"></span>**Setting up the hidden service**

Edit your /etc/tor/torrc to include these lines, adapting paths and file names where necessary:

```
SocksPolicy reject *
Log notice file /var/log/tor/notices.log
DataDirectory /var/lib/tor
```
# ssh hidden service HiddenServiceDir /var/lib/tor/ssh/ # TorPort RealHost:RealPort HiddenServicePort 22 127.0.0.1:22

Then restart Tor:

```
# /etc/init.d/tor restart
```
After restarting, you can find your .onion hostname the /var/lib/tor/ssh/hostname file. Make sure you never give away your private key (/var/lib/tor/ssh/private\_key), otherwise other people can impersonate your .onion hostname.

# <span id="page-3-0"></span>**Making SSH listen to incoming connections via Tor**

**IMPORTANT: In case you use the same server to accept connections over the clear net, make sure you have dedicated host keys for the clearnet ssh and the tor ssh! See [here](https://twitter.com/CharlieVedaa/status/541031447986184192) for details.**

Edit your /etc/ssh/sshd\_config and update it to include these settings:

```
Port 22
ListenAddress 127.0.0.1
```
The sshd has to listen on the same port on loopback as you configured in the torrc hidden service config.

## <span id="page-3-1"></span>**Connect to your hidden service**

Install netcat (sometimes named nc). Make sure you have Tor installed and running on the client end. Create a section for your hidden service in your ~/.ssh/config file, adapting the HostName and ProxyCommand as necessary:

```
Host tor-ssh
   IdentitiesOnly yes
   IdentityFile ~/.ssh/id_ed25519
   HostName 1tl9dcp2xzvjhuso.onion
   ProxyCommand /usr/bin/nc -x127.0.0.1:9050 -X5 %h %p
```
Connect your hidden service:

```
# ssh root@tor-ssh
```
We're done. Of course the Tor network isn't the fastest when it comes to latency, but you can always opt-in to provide another exit node if you happen to have the resources to do so.

[crypto](http://wiki.geiges.net/doku.php?id=tag:crypto&do=showtag&tag=crypto), [tor](http://wiki.geiges.net/doku.php?id=tag:tor&do=showtag&tag=tor), [openssh](http://wiki.geiges.net/doku.php?id=tag:openssh&do=showtag&tag=openssh)

From: <http://wiki.geiges.net/> - **DokuWiki**

Permanent link: **[http://wiki.geiges.net/doku.php?id=ssh\\_tor](http://wiki.geiges.net/doku.php?id=ssh_tor)**

Last update: **2018/01/03 22:10**

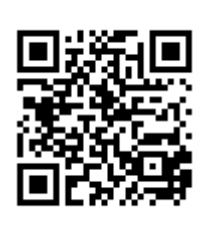